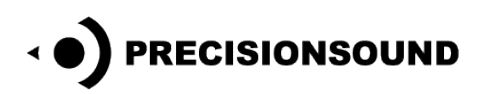

# **Bolivian Panpipe V2 for NI Kontakt, Logic EXS24, Steinberg HALion & Soundfont**

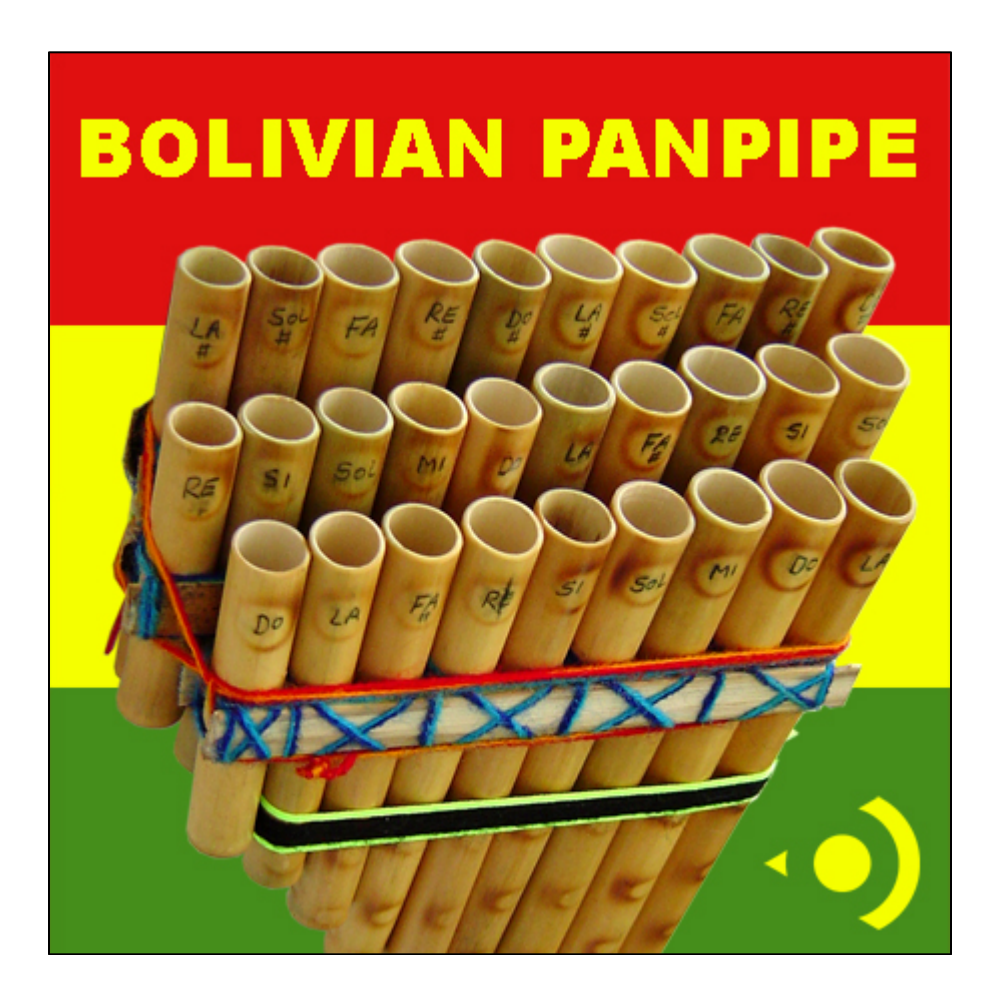

Our Bolivian Panpipe has a bright and evocative voice that complements traditional, folk, and new age music styles.

The Bolivian Panpipe features:

- 245 mono 24-bit WAV samples
- Detailed multi-velocity sampling with sustaining loops
- 1 program for Kontakt 3 4 & 5 with scripted legato and GUI
- 1 program for Kontakt 1+
- 1 program for HALion
- 1 program for Logic EXS24
- 1 program in SoundFont format

© Copyright Precisionsound 2013 [www.precisionsound.net](http://www.precisionsound.net/)

# **Bolivian Panpipe V2 for NI Kontakt 3,4 & 5**

*The file in NI Kontakt 3, 4 & 5 format requires the full version of NI Kontakt and does not work fully with the free Kontakt player!*

## **Bolivian Panpipe Page**

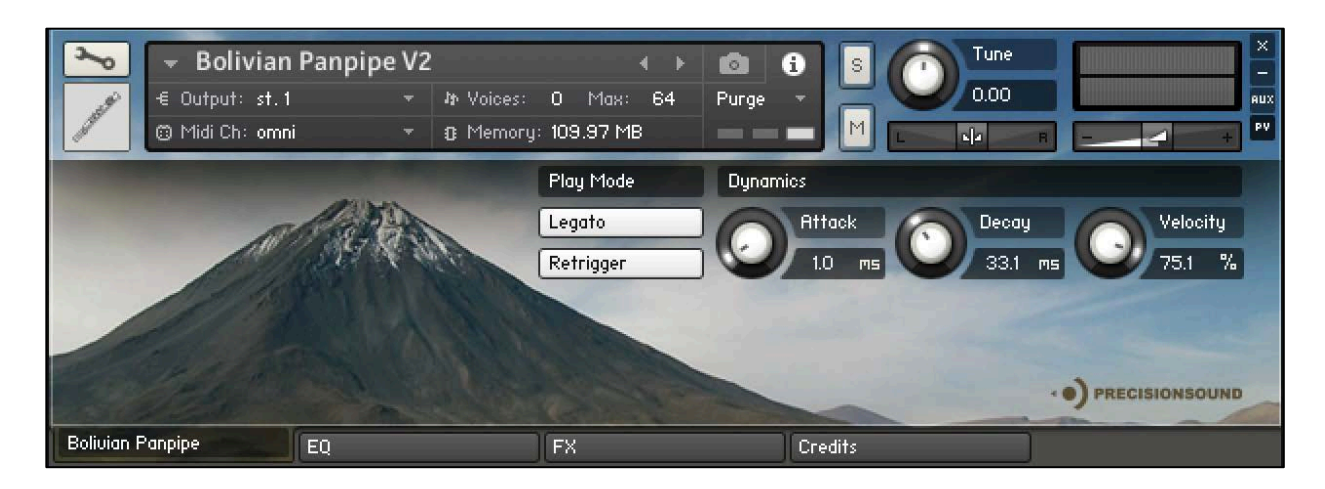

On the front page of the GUI, named "Bolivian Panpipe", you can adjust the playing style and dynamics of the sound. From left to right, the controls are:

#### **Play Mode**

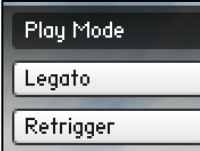

*Legato*: enables realistic transitions between connected notes.

When *Legato* is active, overlapping notes in a melody line will sound more natural, because their attack is smoothed.

 Activating *Legato* places the instrument in monophonic mode. You cannot play chords when *Legato* is active.

*Retrigger*: enables retriggering of held notes when *Legato* is active. This means that if you hold one note and play a second note, when you release the second note, the first note will trigger again. Retrigger is useful for playing trills.

The *Retrigger* button is activated by the *Legato* button. When *Legato* is off, *Retrigger* is hidden.

 $\odot$  The playable range of the Bolivian Panpipe is C1 – C5 inclusive.

#### **Dynamics**

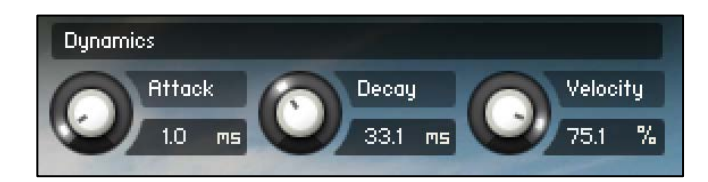

*Attack*: sets the time in milliseconds for the sound of the instrument to reach full volume when a note is played.

*Decay*: sets the time in milliseconds for the sound of the instrument to die away to silence when a note is released.

*Velocity*: sets the relationship between how hard you strike the keys (MIDI velocity) and the volume of the sound. At 0%, the volume of the sound is unaffected by how hard you play. At 100%, the volume of the sound is strongly affected by how hard you play.

# **EQ Page**

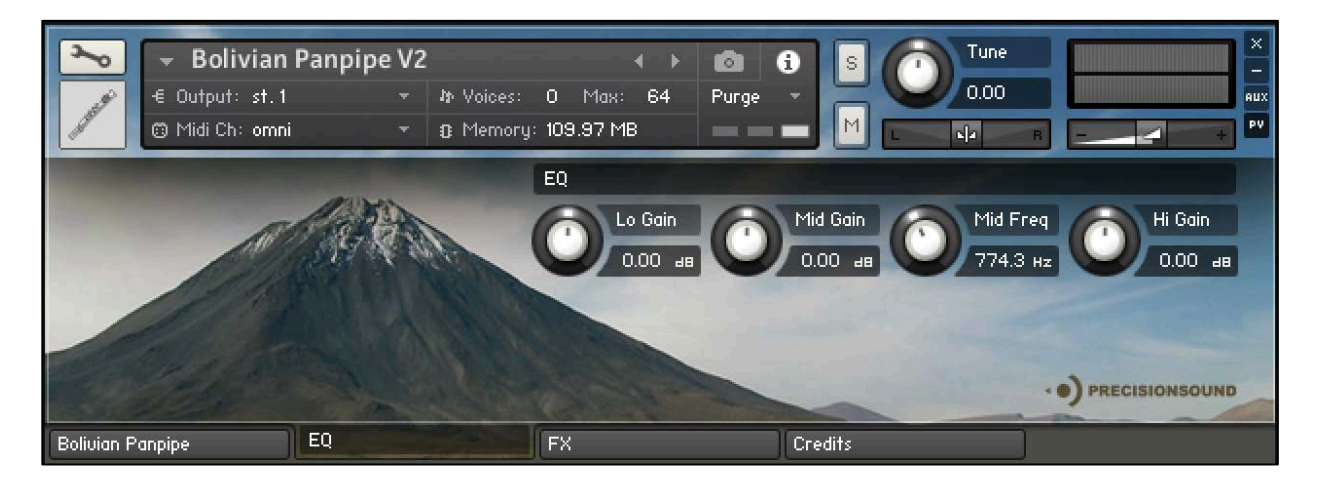

On the EQ page, you can shape the tone of the sound. From left to right, the controls are as follows:

### **EQ**

*Lo Gain*: sets the volume of low frequencies, between +/-6 decibels.

*Mid Gain*: sets the volume of mid frequencies, between +/-6 decibels.

*Mid Freq*: sets the centre of the frequencies controlled by the *Mid Gain* dial.

*Hi Gain*: sets the volume of high frequencies, between +/-6 decibels.

The Lo and Hi EQ frequencies have been pre-tweaked by Precisionsound to suit the instrument.

## **FX Page**

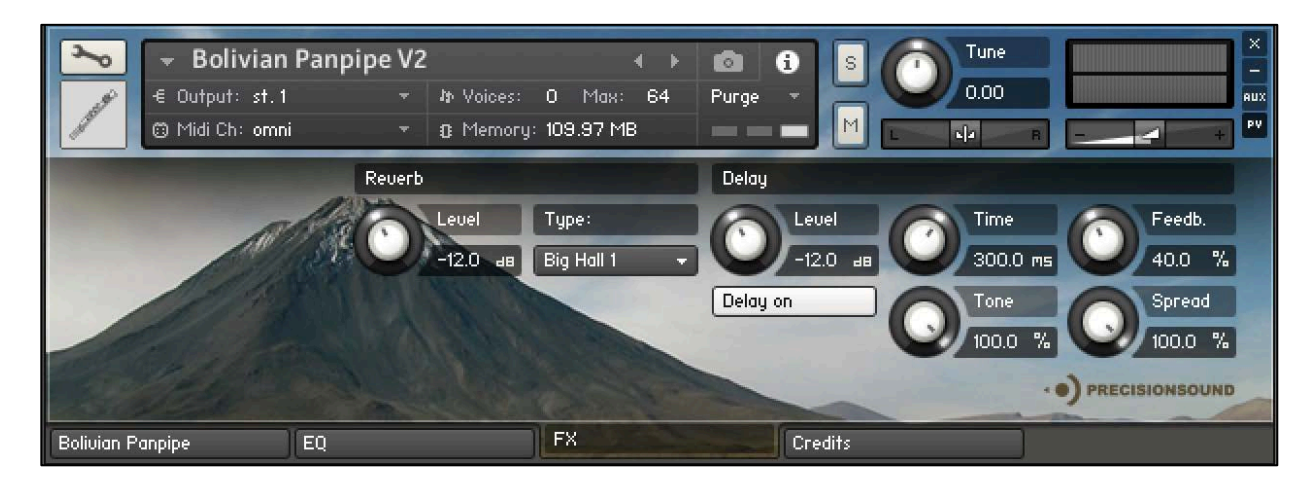

On the FX page, you can apply a delay effect and a high-quality convolution reverb. From left to right, the controls are as follows:

#### **Reverb**

*Level*: sets the volume in decibels of the convolution reverb effect.

*Type*: changes the impulse response of the convolution reverb. Seventeen impulse responses are available, ranging from short springs to churches and cathedrals. You can also disable the reverb by setting this menu to "Reverb off".

#### **Delay**

*Level*: sets the volume in decibels of the delay effect.

*Delay on/off*: enables or disables the delay effect.

*Time*: sets the gap in milliseconds between delay repetitions.

*Tone*: sets the high-frequency damping of the repetitions generated by the delay, where 0% provides no damping, and 100% provides full damping for a darker sound.

*Feedback*: sets the extent to which repetitions generated by the delay are fed back into the delay, to produce more repetitions. At 100%, the delay continues regenerating indefinitely.

*Spread*: sets the stereo image of the repetitions generated by the delay, where 0% is mono, and 100% is full stereo for a ping-pong delay effect.

## **Credits**

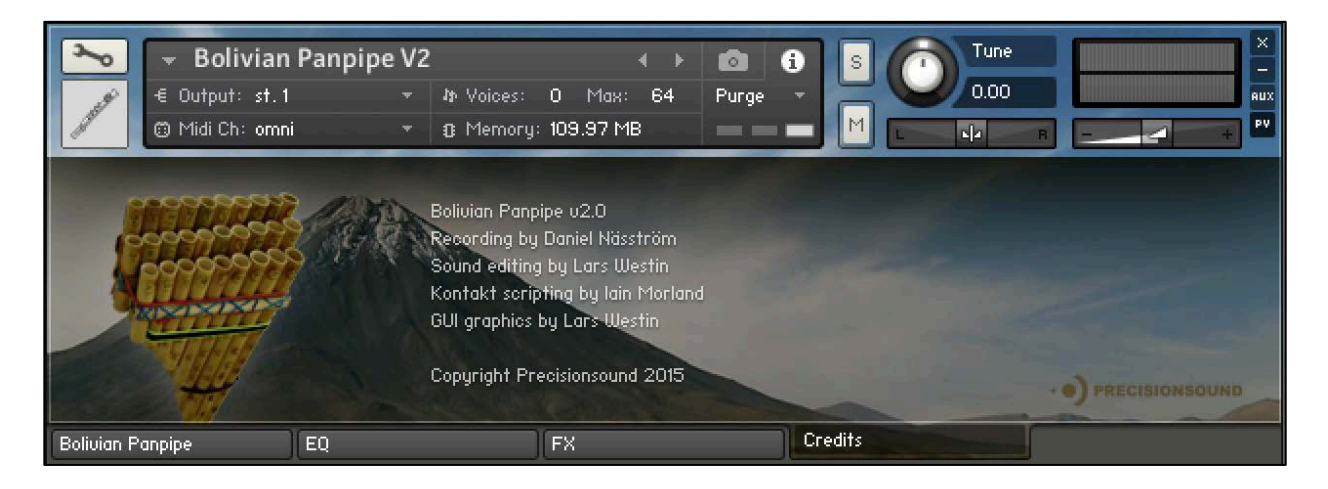

Recording by Daniel Näsström

Sound editing by Lars Westin

Kontakt scripting by Iain Morland [http://www.iainmorland.net](http://www.iainmorland.net/)

GUI Graphics by Lars Westin

This product includes impulses from the free Bricasti M7 library by Acousticas, used under license.

The manual was written by Iain Morland.

## **Licence agreement**

All content on CD/DVD-ROM and in downloadable SampleSets available from Precisionsound and other resellers are licensed, not sold, to you, the single user. Precisionsound is the owner or master licensee of the content.

The payment you make to purchase the SampleSets containing the content gives you the non-exclusive right to use the content in any music and/or audiovisual media production, such as a soundtrack, music production, television show, live/playback show, advertisement, computer/videogame.

The music demos are © Copyrighted and shows how different content from downloadable SampleSets and CD/DVD-ROMs can be used. Any use of the demos found at Precisionsound's website or on a reseller's website requires written permission from Precisionsound.

You may not distribute, sell, re-sell, lend, rent, lease, give away, sublicense, assign, or otherwise transfer any of the content except as part of, and incorporated in a production. You may not distribute the content, either in native format or reformatted, filtered, re-synthesized or otherwise edited or treated, for use as samples, loops, multi-samples as programs or patches in a sampler or sample playback unit. The content cannot be used as source playback from ROM or chip sets or embedded in any chip set. Only the original purchaser has the right to use the content in their production.

You will not spread unlock codes for downloaded SampleSets "\*.exe/zip/rar" files to any other person and you have to keep such codes confidential.

If you become aware of any unauthorized use or distribution of Precisionsound content, please notify Precisionsound immediately via E-mail at [info@precisionsound.net](mailto:info@precisionsound.net)

Violation of this agreement will be pursued to the fullest extent of the law.